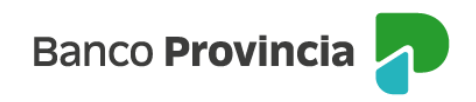

# **Banca Internet Provincia (BIP)**

### **Débitos Directos**

El Débito Directo es un servicio que te ofrece pagar tus facturas y servicios automáticamente, desde tu cuenta bancaria.

En esta pantalla podrás gestionar las adhesiones al débito directo, entre ellas: dar de alta un nuevo débito directo, modificar la cuenta asociada al débito, darlo de baja y realizar un Stop Debit por un plazo definido, consultar los débitos realizados y los próximos vencimientos.

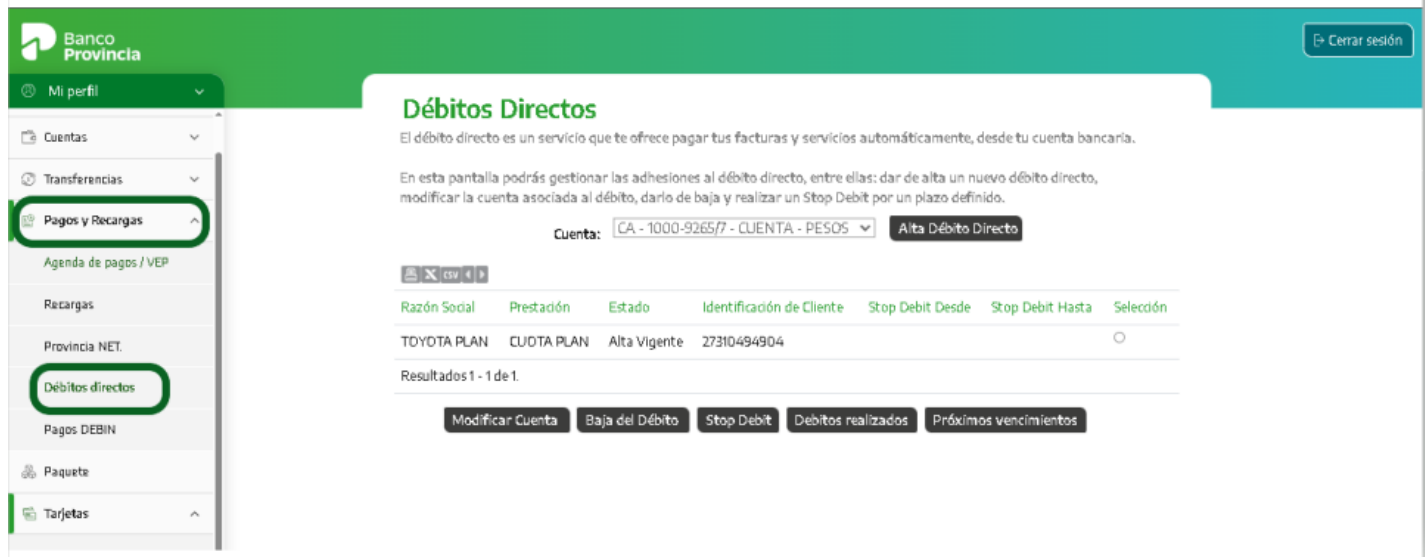

## **Alta de débito directo**

Para dar de alta un débito directo, ingresá en el menú "Pagos y Recargas", solapa "Débitos Directos", botón "Alta Débito Directo" que se encuentra a la derecha de la cuenta. El sistema te solicitará seleccionar una cuenta de débito e ingresar el CUIT del prestador. Presioná luego el botón "Buscar".

Manual BIP Personas. Pagos y recargas Débitos Directos

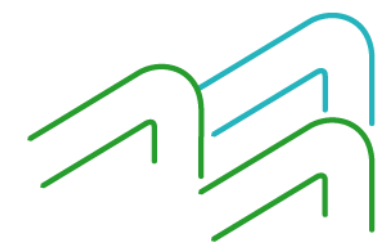

Página 1 de 6

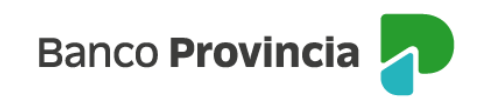

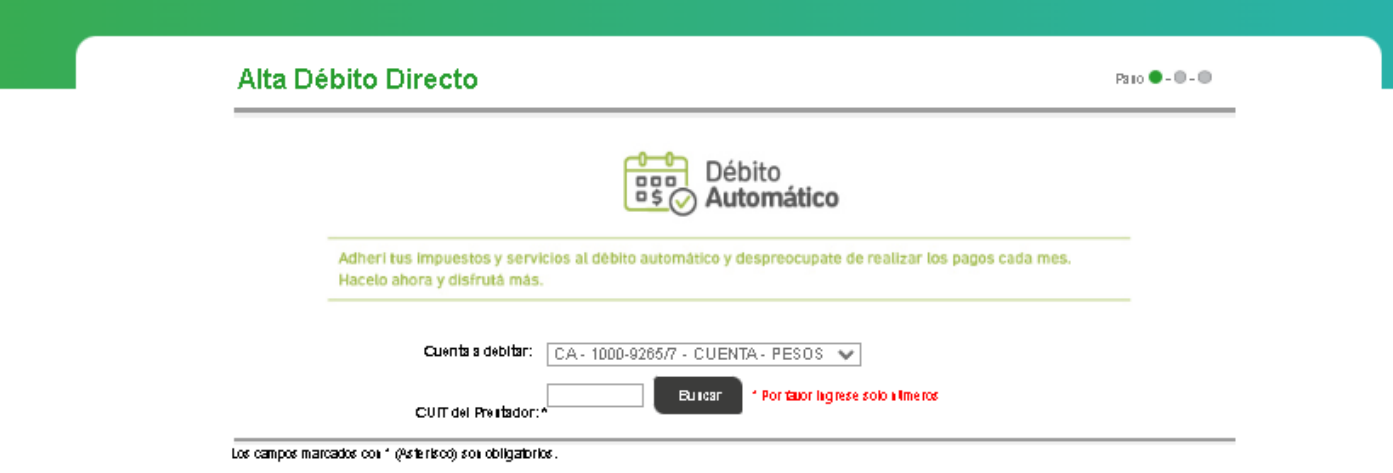

Se habilitarán nuevos campos: Prestaciones, que en algunos casos podrá contener más de una opción para seleccionar por el usuario; Razón Social, campo autocompletado; Número de Identificación Cliente, el cual deberás buscarlo en tu factura. Presioná el botón "Continuar".

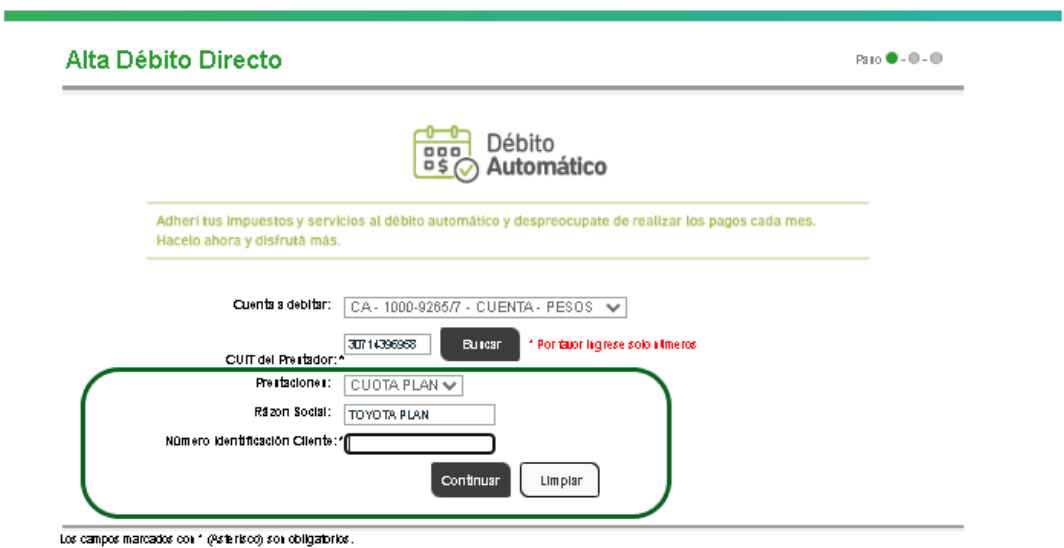

Manual BIP Personas. Pagos y recargas Débitos Directos

Página 2 de 6

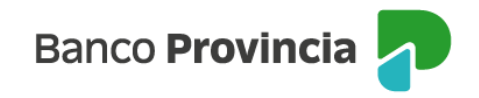

Se te mostrará el detalle de la operación. Si los datos son correctos, presioná el botón "Confirmar" para finalizar.

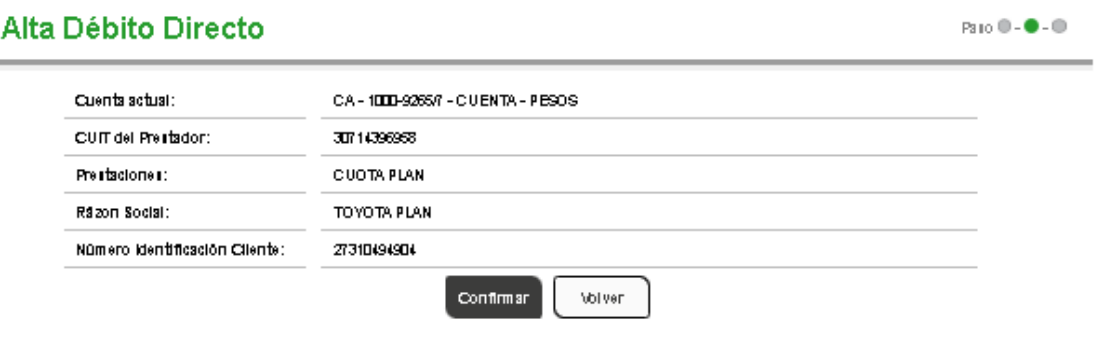

#### **Modificación de cuenta de débito directo**

Para modificar la cuenta vinculada a un débito directo tenés que ingresar en el menú "Pagos y Recargas", solapa "Débitos Directos", seleccioná el débito directo que necesitás modificar y presioná el botón "Modificar Cuenta"

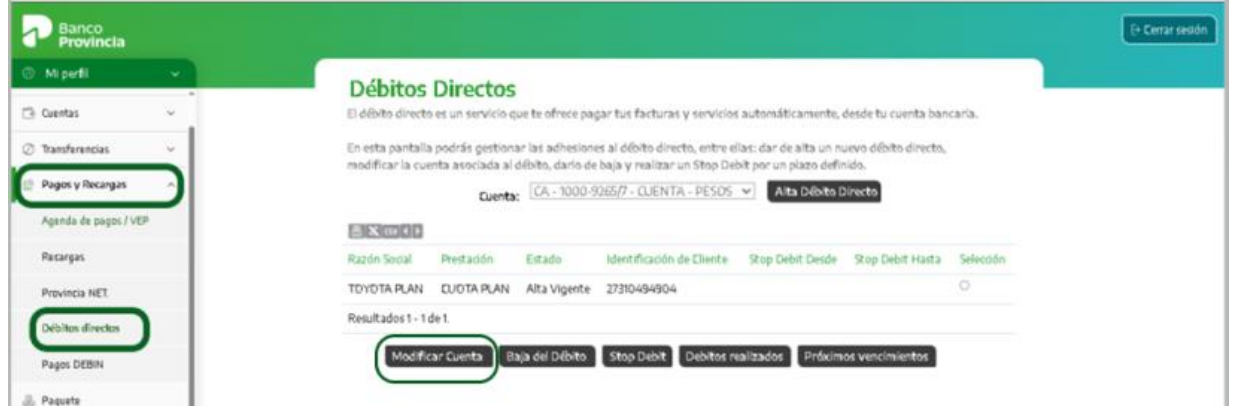

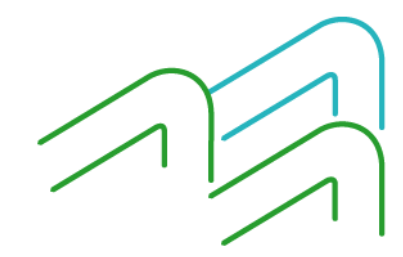

Manual BIP Personas. Pagos y recargas Débitos Directos

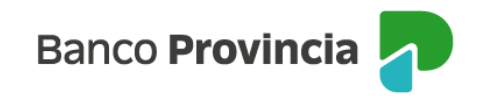

A continuación, seleccioná desde el campo desplegable "Cuenta" la que se vinculará al débito automático y presioná "Continuar".

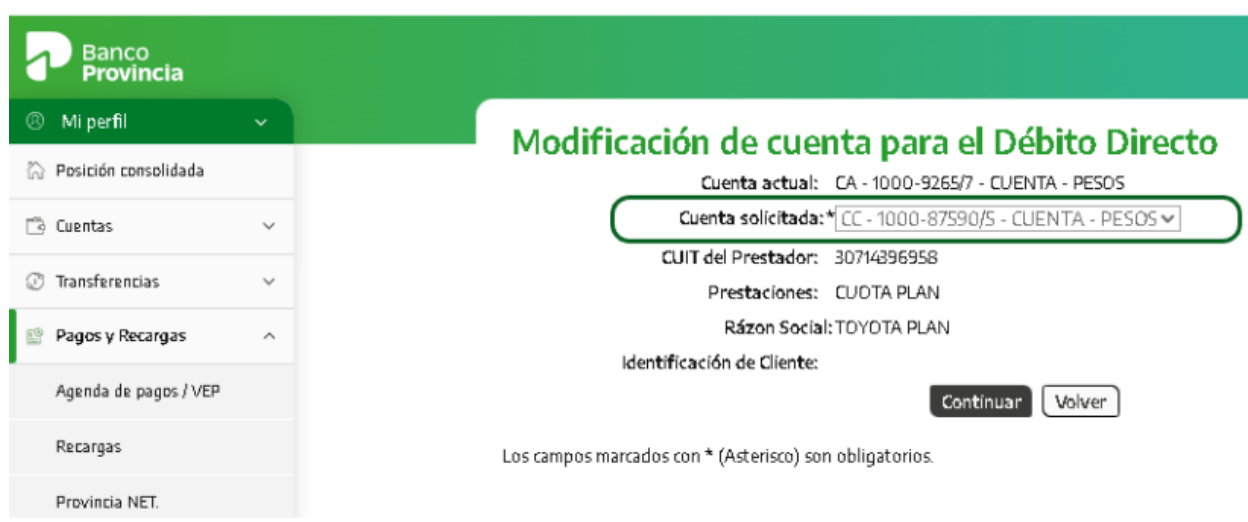

Revisá la información y presioná "Confirmar" para finalizar la operación.

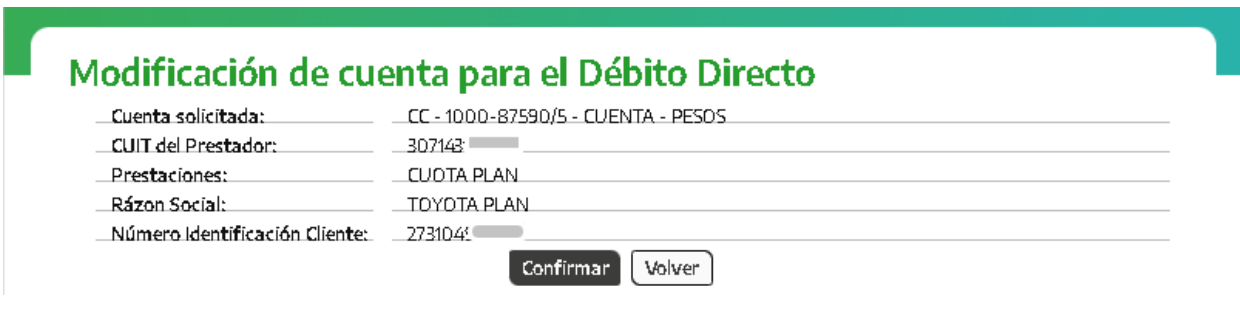

## **Baja de débito directo**

Para solicitar la baja de un débito directo tenés que ingresar en el menú "Pagos y Recargas", solapa "Débitos Directos", seleccioná el débito directo que necesitás eliminar y presioná el botón "Baja del débito".

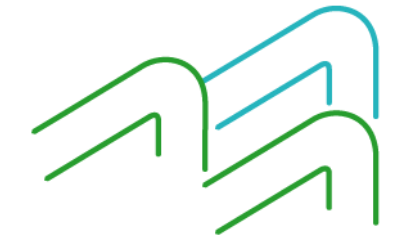

Manual BIP Personas. Pagos y recargas Débitos Directos

Página 4 de 6

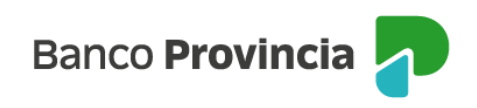

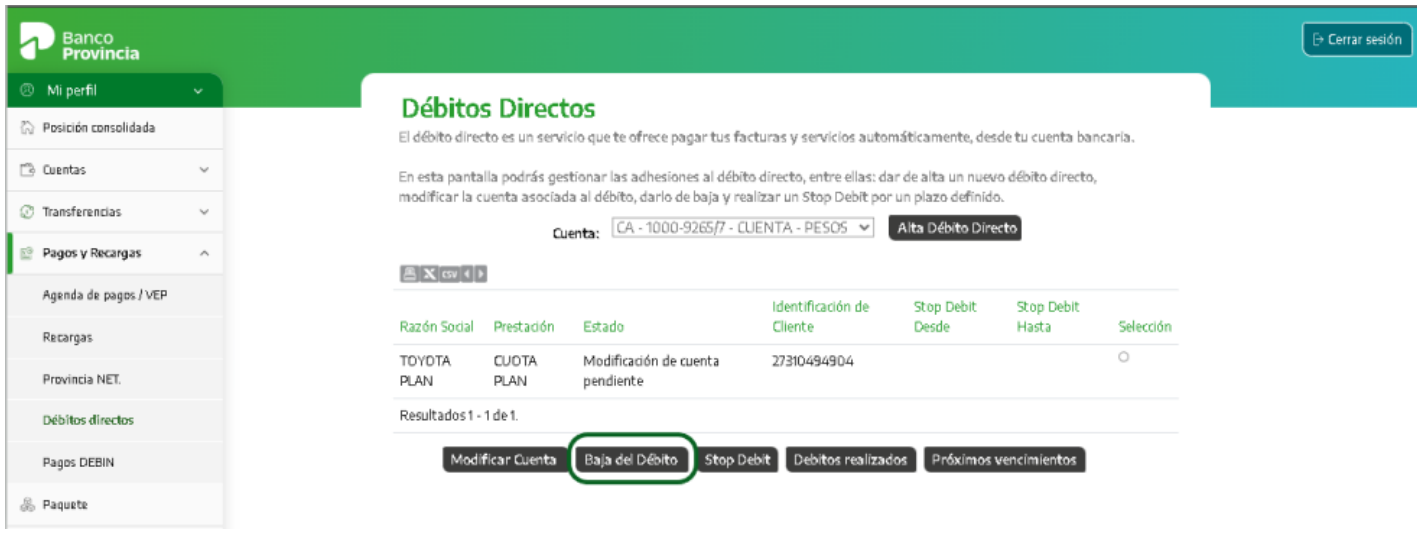

## **Stop debit**

Para solicitar la suspensión de un débito directo por tiempo definido tenés que ingresar en el menú "Pagos y Recargas", solapa "Débitos Directos", seleccionar el débito directo que necesitás suspender y presionar el botón "Stop debit".

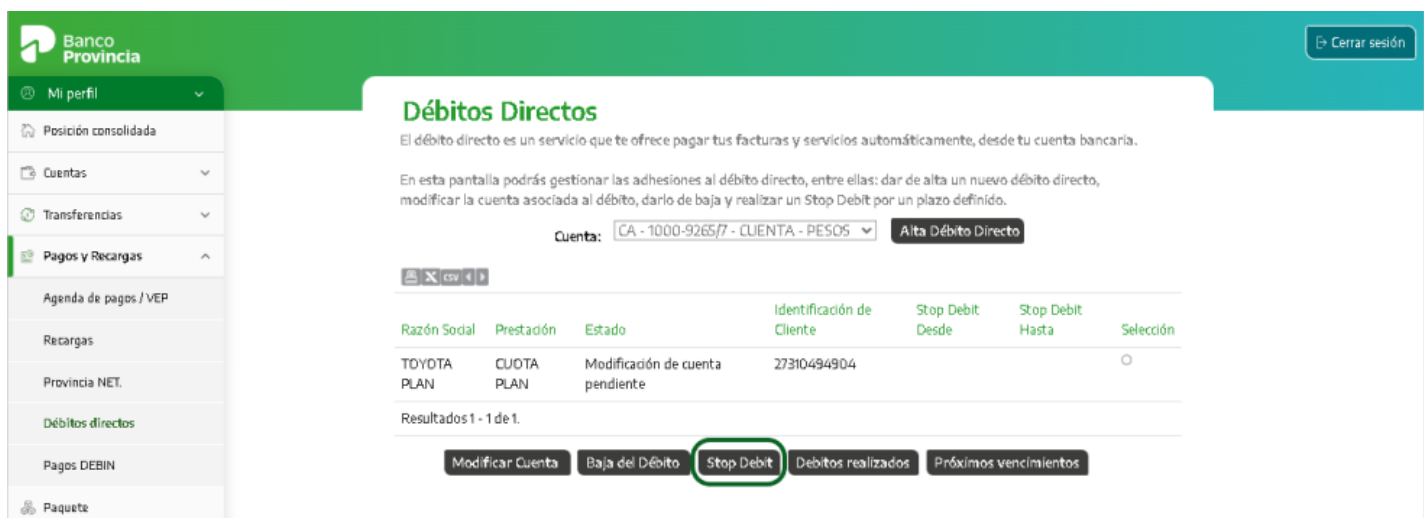

A continuación, seleccioná la fecha de inicio y final de suspensión del débito directo y presioná "Continuar".

Manual BIP Personas. Pagos y recargas Débitos Directos

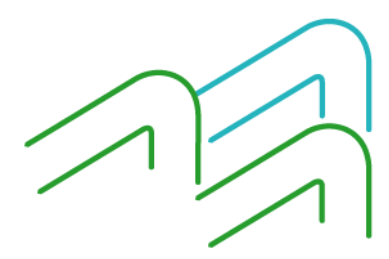

Página 5 de 6

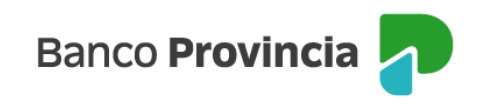

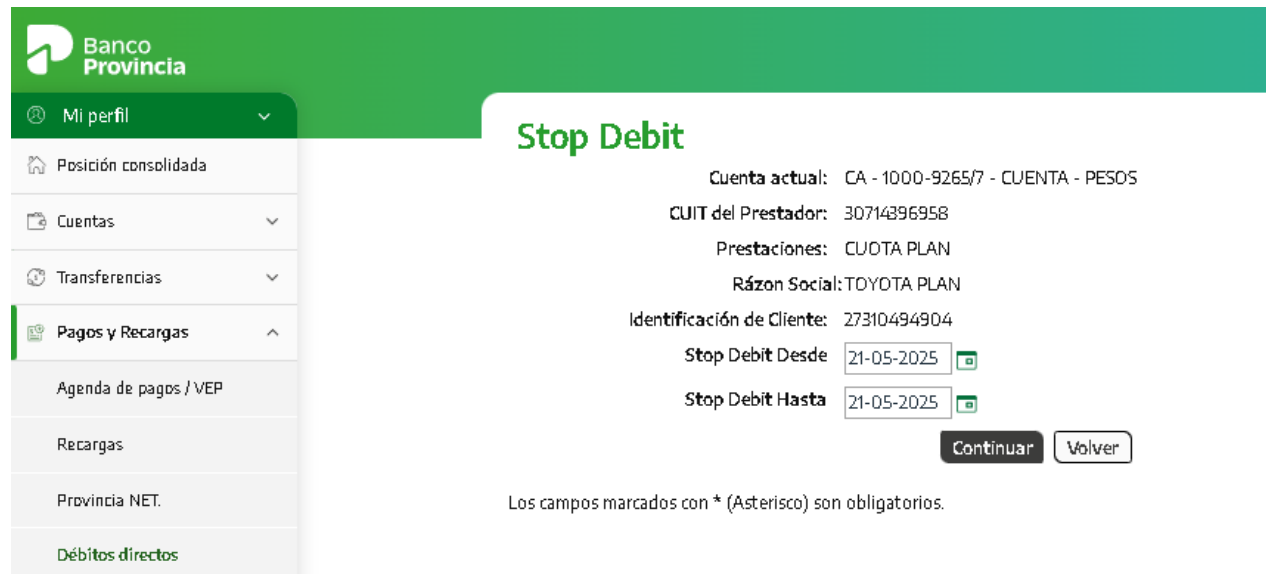

Recordá que también podés consultar los débitos realizados y los próximos vencimientos desde el menú "Pagos y Recargas", solapa "Débitos Directos", seleccionando la opción correspondiente ubicada al final de la pantalla.

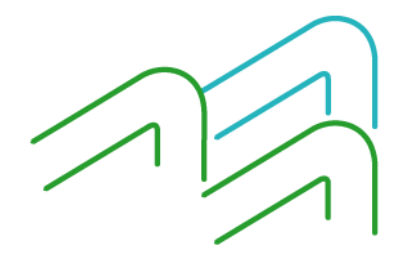

Manual BIP Personas. Pagos y recargas Débitos Directos

Página 6 de 6